# **VOICEMAIL GREETINGS**

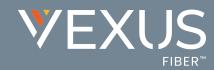

### **NOTION OF THE PROPERTY OF THE PROPERTY OF THE**

Use the BroadSoft Recorder application to create compliant .wav files

1. Download the Broadsoft Recorder App and install on your mobile device

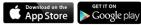

- Open the app and click the + symbol at the top right to create a new recording
- Press the **Record** button and begin speaking your announcement
- Press the **Stop** button to stop recording when done
- 5. Press the **Play** button to review the recorded announcement before saving NOTE: if you're not pleased with your recording, go back to step 3 and retry
- Tap the ✓ Save button, enter a name for your recording, and tap **OK**
- Tap the **Email** button next to your recording and enter your preferred email address to receive your recording file as an attachment
- Upon receipt, save the attached file to a location that will be easy to access during setup

# FILE FORMAT REQUIREMENTS:

You may use recording tools that create .wav or .wma files that comply with following file requirements:

| File Format | File Requirements                                                   |
|-------------|---------------------------------------------------------------------|
| .wav        | <ul><li>Linear PC</li><li>16.000 kHz</li><li>16 bit mono</li></ul>  |
| .wma        | <ul><li>Linear PCM</li><li>16.000 kHz</li><li>16 bit mono</li></ul> |

#### **Audio Length Requirements**

- The maximum audio length is 2 minutes for a Voice Messaging Greeting and Custom Ringback User/Group.
- > The maximum audio length is 10 seconds for a Voice Portal Personalized Name.

# TO SETUP PERSONAL VOICEMAIL GREETINGS:

- 1. Login at mydigitalservices.com to access your account management tools
- 2. Click **Settings**
- 3. Click the ▶ icon next to **Voicemail** in the *Messaging* section
- 4. Click on the Voicemail Greetings link
- 5. Select the Personal Greeting option for Busy, No Answer or Alternate, as desired
- 6. Click on the adjacent Choose File button to select and upload the greeting file
- Select the number of ring times before the greeting plays
- 8. Click Save

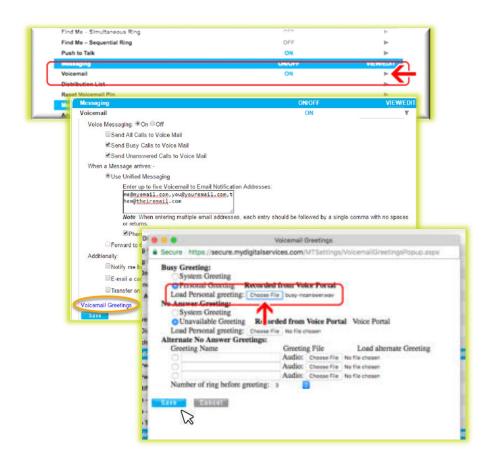